## **Rapporter for Servicedesk**

**Rapporter**

I rapportmodulen finner du to menyer

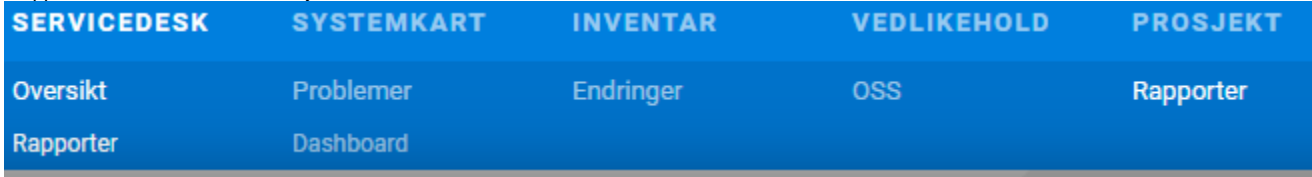

**Rapporter og Dashboard**

Dersom du velger rapport kommer du rett inn i modulen som viser et utvalg av mulige rapporter. Se under.

Det er følgende valg:

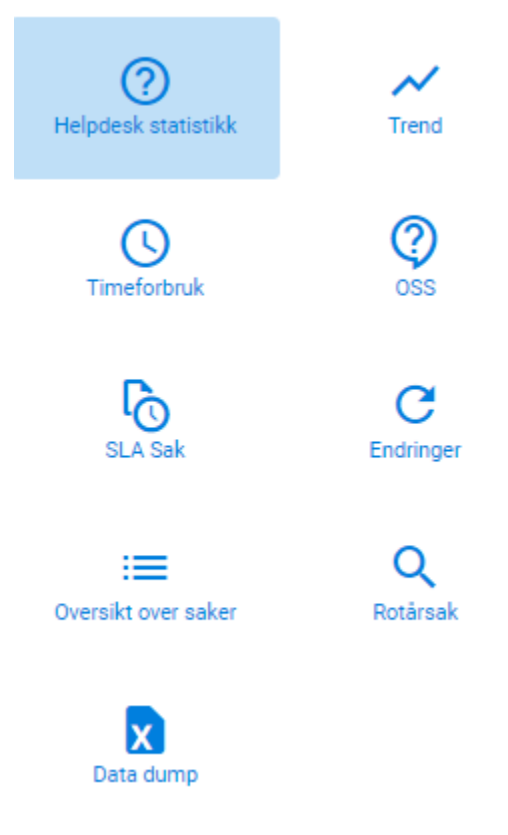

**BESKRIVELSE** 

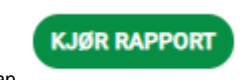

Hver rapport er beskrevet på høyre side i menyen om man markerer ikonet var var var var var og velger man Nederst til venstre får man tilgang til flere filtervalg.